# DENON

## **ASD-3N/W FIRMWARE UPDATE AVAILABLE**

There is now a firmware update available through our DPMS (Denon Product Management Server) for the ASD-3N and ASD-3W Network Client iPod Docks – *USA and Canada models only*. These updates allow Denon to address certain operating issues, as well as adding new features and functionality.

The update corrects the following issues:

- 1. The playback of Net Audio stops when a jpeg image is displayed.
- 2. When displaying a jpeg image, then selecting Net Audio, no audio is output.
- 3. Unit re-initializes when empty Video Podcast is selected from any iPod.
- 4. When Audio Book from an iPod is selected, another song is played.
- 5. The file of an artist that has not been selected is displayed when watching videos from the iPod.
- 6. When connecting the ASD-3N/W to compatible Denon AVRs with Dock Control, FF/REW from the remote control and the iPod buttons do not function.
- 7. The 'Slide Show' function does not operate correctly.
- 8. GUI does not timeout when set to do so.
- 9. The FL display of Denon AVRs displays incorrect title information when connected via Dock Control in Remote Mode.
- 10. WAV files with Japanese titles cannot be displayed.
- 11. ASD-3W cannot accept 26-bit WEP encryption key
- 12. Regarding new specifications of the new iPod nano 3G and iPod Classic, there is no video or photo output in Browse or Remote Modes.
	- a. Latest firmware corrects video/photo playback in either mode, however Browse Mode still does not function with material purchased from the **iTunes Store** due to bugs in the nano 3G and Classic – awaiting update from Apple. NOTE: Apple has corrected this in the latest update (ver1.0.3) for the iPod Classic and nano 3G. When syncing with iTunes you will be asked to update your unit, please follow the update instructions within iTunes.
- 13. Regarding new specifications of the iPhone and new iPod Touch, there is no video or photo output in Browse or Remote Modes.
	- a. Latest Firmware corrects Remote Mode playback, however Browse Mode does not work due to new Apple specification and it is unknown if Apple will ever change this
- 14. Album Art from nano 3G and Classic is not displayed properly.
- 15. Units reset themselves with iPhone and iPod Touch when playback of Audio files with Album Art.

**NOTE:** See breakdown chart on page 3, regarding capabilities and functionality with Denon Docks and the new Apple products.

To update the firmware, please follow the instructions below. These instructions are the same for all future firmware updates regarding the ASD-3N/W:

- 1. Remove then replace the main AC power cord to the ASD-3N/W.
	- a. We recommend using an Ethernet cable for the updates with the ASD-3W, as Wi-Fi signal dropouts and network usage can cause failure of the updating process.
- 2. With unit powered back on, verify Internet connectivity, this can be done by selecting Internet Radio and accessing a station for playback.
	- a. If Internet Radio cannot be accessed, then check all network settings and connections.
- 3. In the ASD-3N/W GUI, select 'Setup' then 'Other'. Now select 'Firmware Update', then 'Start', followed by the 'Enter' key. An on screen confirmation will appear saying, "Now Updating. During the process, screen will go blank for several minutes. Do not turn off.
	- a. The GUI will disappear, however the main power indicator on the front of the unit will remain on.

Page 1 of 3

*Questions or problems, please call Denon USA Customer Support @ 800-497-8921*

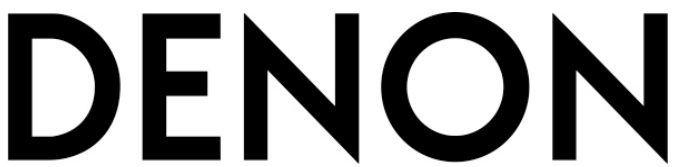

- 4. Approximant update time is 5 to 10 minutes the length of time is dependent on the DPMS server and the speed of the your local network environment.
- 5. Once updating is complete, the unit will automatically restart and the GUI will appear.
- 6. Remove then replace the main AC power cord. Turn on and enjoy.

To verify the updated firmware version, please check the following:

In the ASD-3N/W GUI, go to 'Setup', then 'Network', then to 'Network Info'. Write down the IP address shown. On any PC connected to the LAN (local network), open an Internet Browser (IE, FireFox etc) and type in the IP address written down from the ASD-3N/W. A Status Information page will open and show the following details of a successful update:

Firmware Date: 2007-11-21 Firmware Version: 7007

### **Any questions or problems, please contact the Denon USA Factory Service Department at 1-800-497-8921**

## DENON

### **Denon iPod Docks Compatibility Chart with New Apple Products (Please Note: All previous versions of iPods work as per their feature set – Photo/Video etc)**

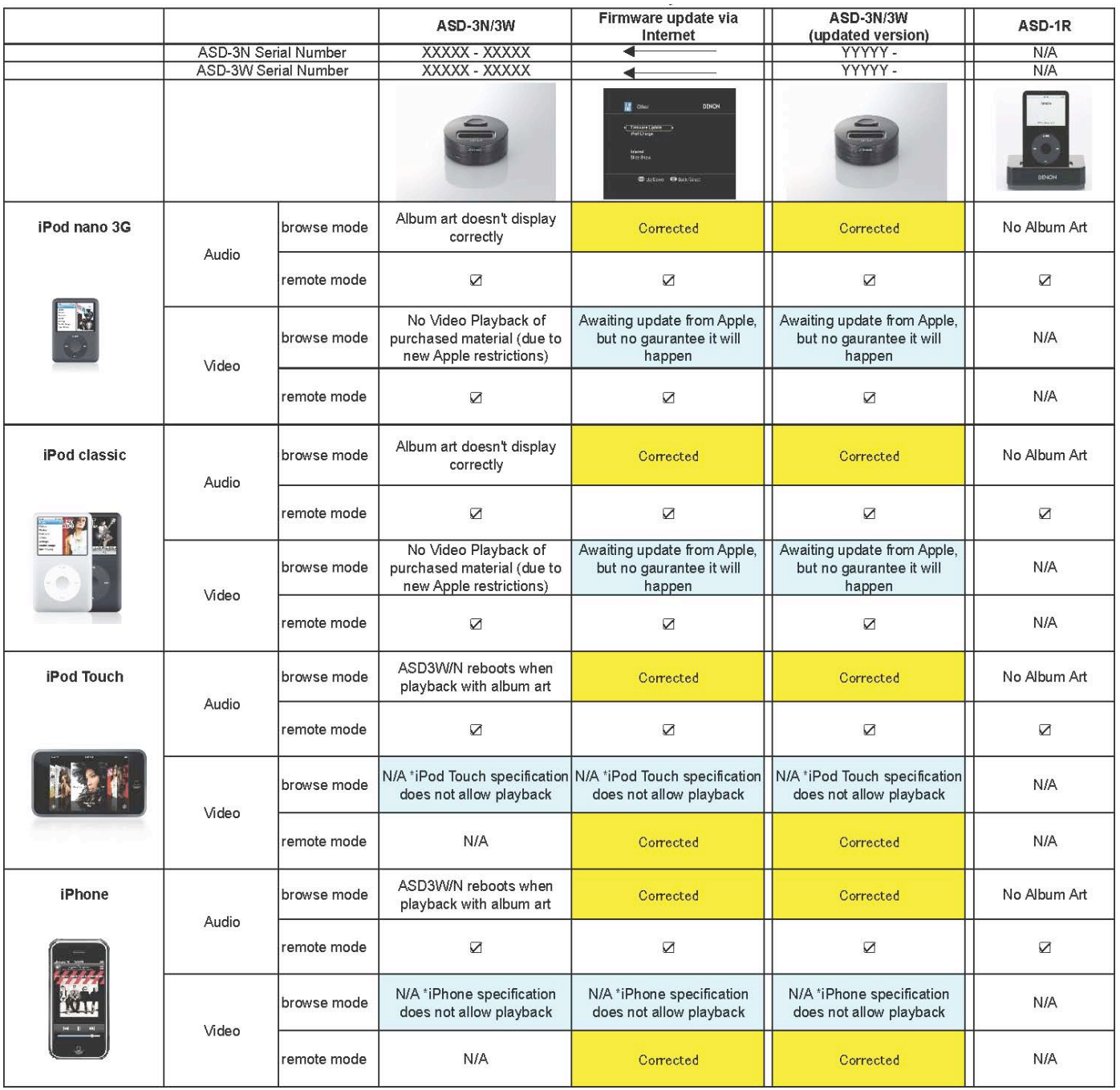